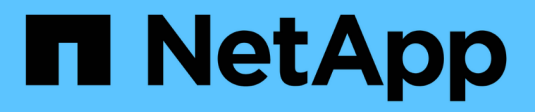

# **Gestire il routing in una SVM** ONTAP 9

NetApp April 24, 2024

This PDF was generated from https://docs.netapp.com/itit/ontap/networking/manage\_routing\_in\_an\_svm\_overview.html on April 24, 2024. Always check docs.netapp.com for the latest.

# **Sommario**

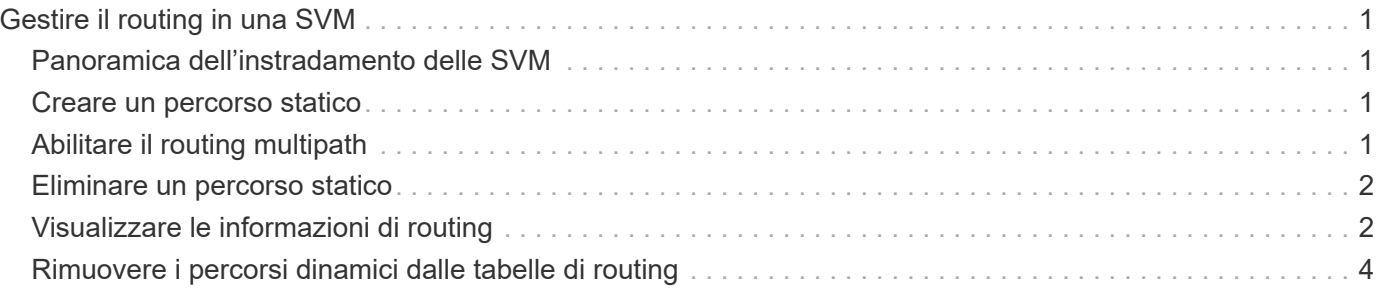

# <span id="page-2-0"></span>**Gestire il routing in una SVM**

# <span id="page-2-1"></span>**Panoramica dell'instradamento delle SVM**

La tabella di routing per una SVM determina il percorso di rete utilizzato dalla SVM per comunicare con una destinazione. È importante comprendere il funzionamento delle tabelle di routing in modo da prevenire i problemi di rete prima che si verifichino.

Le regole di routing sono le seguenti:

- ONTAP instrada il traffico sul percorso più specifico disponibile.
- ONTAP instrada il traffico su un percorso di gateway predefinito (con 0 bit di netmask) come ultima risorsa, quando non sono disponibili percorsi più specifici.

Nel caso di percorsi con la stessa destinazione, netmask e metrica, non vi è alcuna garanzia che il sistema utilizzi lo stesso percorso dopo un riavvio o un aggiornamento. Questo è un problema soprattutto se sono stati configurati più percorsi predefiniti.

Si consiglia di configurare un percorso predefinito solo per una SVM. Per evitare interruzioni, assicurarsi che il percorso predefinito sia in grado di raggiungere qualsiasi indirizzo di rete non raggiungibile da un percorso più specifico. Per ulteriori informazioni, consulta l'articolo della Knowledge base ["SU134: L'accesso alla rete](https://kb.netapp.com/Support_Bulletins/Customer_Bulletins/SU134) [potrebbe essere interrotto da una configurazione di routing errata in Clustered ONTAP"](https://kb.netapp.com/Support_Bulletins/Customer_Bulletins/SU134)

# <span id="page-2-2"></span>**Creare un percorso statico**

È possibile creare percorsi statici all'interno di una macchina virtuale di storage (SVM) per controllare il modo in cui i LIF utilizzano la rete per il traffico in uscita.

Quando si crea una voce di percorso associata a una SVM, la route viene utilizzata da tutte le LIF di proprietà della SVM specificata e che si trovano sulla stessa sottorete del gateway.

### **Fase**

Utilizzare network route create per creare un percorso.

```
network route create -vserver vs0 -destination 0.0.0.0/0 -gateway
10.61.208.1
```
## <span id="page-2-3"></span>**Abilitare il routing multipath**

Se più percorsi hanno la stessa metrica per una destinazione, viene selezionato solo uno dei percorsi per il traffico in uscita. Ciò comporta la mancata utilizzo di altri percorsi per l'invio del traffico in uscita. È possibile abilitare il routing multipath per il bilanciamento del carico e utilizzare tutti i percorsi disponibili.

### **Fasi**

<sup>1.</sup> Accedere al livello di privilegio avanzato:

set -privilege advanced

2. Abilita routing multipath:

network options multipath-routing modify -is-enabled true

Il routing multipath è abilitato per tutti i nodi nel cluster.

network options multipath-routing modify -is-enabled true

### <span id="page-3-0"></span>**Eliminare un percorso statico**

È possibile eliminare un percorso statico non necessario da una SVM (Storage Virtual Machine).

#### **Fase**

Utilizzare network route delete comando per eliminare un percorso statico.

Per ulteriori informazioni su questo comando, vedere network route pagina man: ["Comandi di ONTAP 9".](http://docs.netapp.com/ontap-9/topic/com.netapp.doc.dot-cm-cmpr/GUID-5CB10C70-AC11-41C0-8C16-B4D0DF916E9B.html)

Nell'esempio seguente viene eliminata una route statica associata a SVM vs0 con un gateway 10.63.0.1 e un indirizzo IP di destinazione 0.0.0.0/0:

```
network route delete -vserver vs0 -gateway 10.63.0.1 -destination
0.0.0.0/0
```
## <span id="page-3-1"></span>**Visualizzare le informazioni di routing**

È possibile visualizzare informazioni sulla configurazione di routing per ogni SVM nel cluster. In questo modo è possibile diagnosticare i problemi di routing che comportano problemi di connettività tra applicazioni o servizi client e una LIF su un nodo del cluster.

#### **Fasi**

1. Utilizzare network route show Comando per visualizzare i percorsi all'interno di una o più SVM. L'esempio seguente mostra un percorso configurato in SVM vs0:

```
network route show
    (network route show)
Vserver Destination Gateway Metric
------------------- --------------- --------------- ------
vs0
                   0.0.0.0/0 172.17.178.1 20
```
2. Utilizzare network route show-lifs Comando per visualizzare l'associazione di route e LIF all'interno

di una o più SVM.

L'esempio seguente mostra i file LIF con route di proprietà di vs0 SVM:

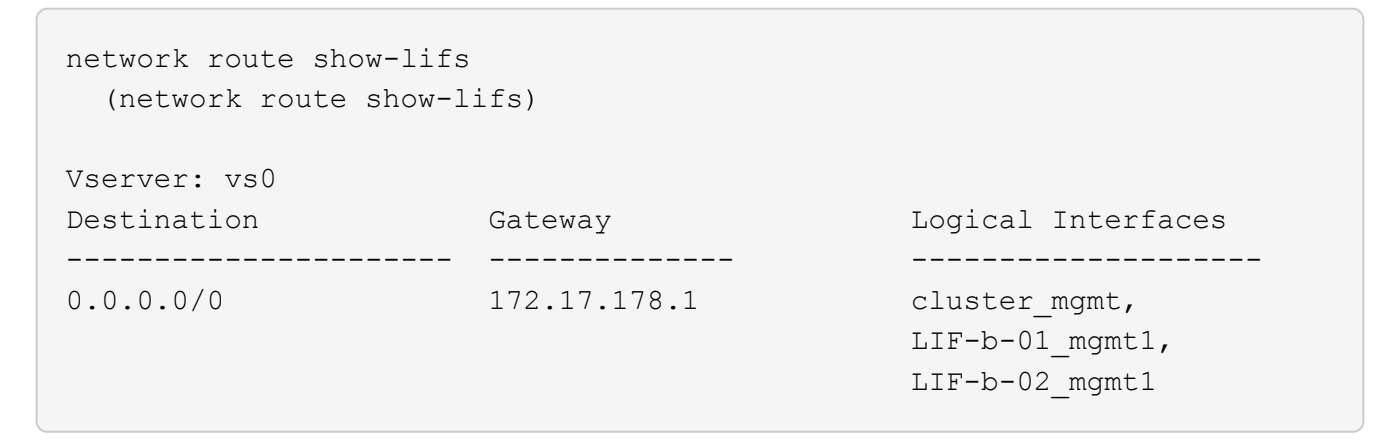

3. Utilizzare network route active-entry show Comando per visualizzare i percorsi installati su uno o più nodi, SVM, subnet o percorsi con destinazioni specifiche.

L'esempio seguente mostra tutti i percorsi installati su una SVM specifica:

```
network route active-entry show -vserver Data0
Vserver: Data0
Node: node-1
Subnet Group: 0.0.0.0/0
Destination Gateway Interface Metric Flags
---------------------- ------------------- --------- ------ -----
127.0.0.1 127.0.0.1 127.0.0.1 10 UHS<br>127.0.10.1 127.0.20.1 10 10 UHS<br>10 UHS
127.0.10.1 127.0.20.1 losk 10 UHS
127.0.20.1 127.0.20.1 losk 10 UHS
Vserver: Data0
Node: node-1
Subnet Group: fd20:8b1e:b255:814e::/64
Destination Gateway Interface Metric Flags
---------------------- ------------------- --------- ------ -----
default fd20:8b1e:b255:814e::1
                                   e0d 20 UGS
fd20:8b1e:b255:814e::/64
                    link#4 e0d 0 UC
Vserver: Data0
Node: node-2
Subnet Group: 0.0.0.0/0
Destination Gateway Interface Metric Flags
---------------------- ------------------- --------- ------ -----
127.0.0.1 127.0.0.1 lo 10 UHS
```
Vserver: Data0 Node: node-2 Subnet Group: 0.0.0.0/0 Destination **Gateway Gateway** Interface Metric Flags ---------------------- ------------------- --------- ------ ----- 127.0.10.1 127.0.20.1 losk 10 UHS 127.0.20.1 127.0.20.1 losk 10 UHS Vserver: Data0 Node: node-2 Subnet Group: fd20:8b1e:b255:814e::/64 Destination Gateway Interface Metric Flags ---------------------- ------------------- --------- ------ ---- default fd20:8b1e:b255:814e::1 e0d 20 UGS fd20:8b1e:b255:814e::/64 link#4 e0d 0 UC fd20:8b1e:b255:814e::1 link#4 e0d 0 UHL 11 entries were displayed.

# <span id="page-5-0"></span>**Rimuovere i percorsi dinamici dalle tabelle di routing**

Quando si ricevono i reindirizzamenti ICMP per IPv4 e IPv6, i percorsi dinamici vengono aggiunti alla tabella di routing. Per impostazione predefinita, i percorsi dinamici vengono rimossi dopo 300 secondi. Se si desidera mantenere percorsi dinamici per un periodo di tempo diverso, è possibile modificare il valore di timeout.

### **A proposito di questa attività**

È possibile impostare il valore di timeout da 0 a 65,535 secondi. Se si imposta il valore su 0, i percorsi non scadono mai. La rimozione di percorsi dinamici impedisce la perdita di connettività causata dalla persistenza di percorsi non validi.

### **Fasi**

- 1. Visualizza il valore di timeout corrente.
	- Per IPv4:

network tuning icmp show

◦ Per IPv6:

network tuning icmp6 show

- 2. Modificare il valore di timeout.
	- Per IPv4:

network tuning icmp modify -node node name -redirect-timeout timeout\_value

◦ Per IPv6:

```
network tuning icmp6 modify -node node name -redirect-v6-timeout
timeout_value
```
- 3. Verificare che il valore di timeout sia stato modificato correttamente.
	- Per IPv4:

network tuning icmp show

◦ Per IPv6:

network tuning icmp6 show

### **Informazioni sul copyright**

Copyright © 2024 NetApp, Inc. Tutti i diritti riservati. Stampato negli Stati Uniti d'America. Nessuna porzione di questo documento soggetta a copyright può essere riprodotta in qualsiasi formato o mezzo (grafico, elettronico o meccanico, inclusi fotocopie, registrazione, nastri o storage in un sistema elettronico) senza previo consenso scritto da parte del detentore del copyright.

Il software derivato dal materiale sottoposto a copyright di NetApp è soggetto alla seguente licenza e dichiarazione di non responsabilità:

IL PRESENTE SOFTWARE VIENE FORNITO DA NETAPP "COSÌ COM'È" E SENZA QUALSIVOGLIA TIPO DI GARANZIA IMPLICITA O ESPRESSA FRA CUI, A TITOLO ESEMPLIFICATIVO E NON ESAUSTIVO, GARANZIE IMPLICITE DI COMMERCIABILITÀ E IDONEITÀ PER UNO SCOPO SPECIFICO, CHE VENGONO DECLINATE DAL PRESENTE DOCUMENTO. NETAPP NON VERRÀ CONSIDERATA RESPONSABILE IN ALCUN CASO PER QUALSIVOGLIA DANNO DIRETTO, INDIRETTO, ACCIDENTALE, SPECIALE, ESEMPLARE E CONSEQUENZIALE (COMPRESI, A TITOLO ESEMPLIFICATIVO E NON ESAUSTIVO, PROCUREMENT O SOSTITUZIONE DI MERCI O SERVIZI, IMPOSSIBILITÀ DI UTILIZZO O PERDITA DI DATI O PROFITTI OPPURE INTERRUZIONE DELL'ATTIVITÀ AZIENDALE) CAUSATO IN QUALSIVOGLIA MODO O IN RELAZIONE A QUALUNQUE TEORIA DI RESPONSABILITÀ, SIA ESSA CONTRATTUALE, RIGOROSA O DOVUTA A INSOLVENZA (COMPRESA LA NEGLIGENZA O ALTRO) INSORTA IN QUALSIASI MODO ATTRAVERSO L'UTILIZZO DEL PRESENTE SOFTWARE ANCHE IN PRESENZA DI UN PREAVVISO CIRCA L'EVENTUALITÀ DI QUESTO TIPO DI DANNI.

NetApp si riserva il diritto di modificare in qualsiasi momento qualunque prodotto descritto nel presente documento senza fornire alcun preavviso. NetApp non si assume alcuna responsabilità circa l'utilizzo dei prodotti o materiali descritti nel presente documento, con l'eccezione di quanto concordato espressamente e per iscritto da NetApp. L'utilizzo o l'acquisto del presente prodotto non comporta il rilascio di una licenza nell'ambito di un qualche diritto di brevetto, marchio commerciale o altro diritto di proprietà intellettuale di NetApp.

Il prodotto descritto in questa guida può essere protetto da uno o più brevetti degli Stati Uniti, esteri o in attesa di approvazione.

LEGENDA PER I DIRITTI SOTTOPOSTI A LIMITAZIONE: l'utilizzo, la duplicazione o la divulgazione da parte degli enti governativi sono soggetti alle limitazioni indicate nel sottoparagrafo (b)(3) della clausola Rights in Technical Data and Computer Software del DFARS 252.227-7013 (FEB 2014) e FAR 52.227-19 (DIC 2007).

I dati contenuti nel presente documento riguardano un articolo commerciale (secondo la definizione data in FAR 2.101) e sono di proprietà di NetApp, Inc. Tutti i dati tecnici e il software NetApp forniti secondo i termini del presente Contratto sono articoli aventi natura commerciale, sviluppati con finanziamenti esclusivamente privati. Il governo statunitense ha una licenza irrevocabile limitata, non esclusiva, non trasferibile, non cedibile, mondiale, per l'utilizzo dei Dati esclusivamente in connessione con e a supporto di un contratto governativo statunitense in base al quale i Dati sono distribuiti. Con la sola esclusione di quanto indicato nel presente documento, i Dati non possono essere utilizzati, divulgati, riprodotti, modificati, visualizzati o mostrati senza la previa approvazione scritta di NetApp, Inc. I diritti di licenza del governo degli Stati Uniti per il Dipartimento della Difesa sono limitati ai diritti identificati nella clausola DFARS 252.227-7015(b) (FEB 2014).

### **Informazioni sul marchio commerciale**

NETAPP, il logo NETAPP e i marchi elencati alla pagina<http://www.netapp.com/TM> sono marchi di NetApp, Inc. Gli altri nomi di aziende e prodotti potrebbero essere marchi dei rispettivi proprietari.